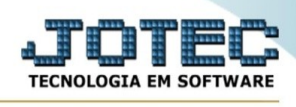

## **INTEGRAÇÃO DE PEDIDOS IDERIS**

Para entrar na tela de Integração de pedidos Ideris:

- ➢ Abrir menu *Atualização* na tela principal.
- ➢ Clicar no item *Integração de pedidos Ideris*.

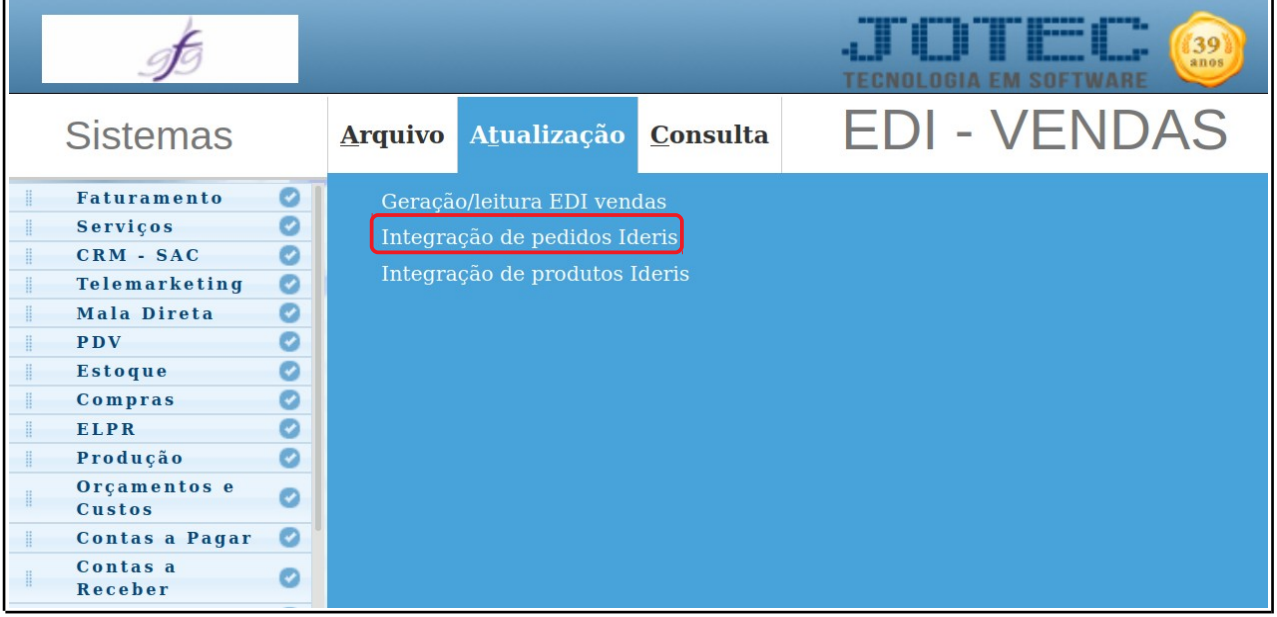

➢ Aparecerá a seguinte tela:

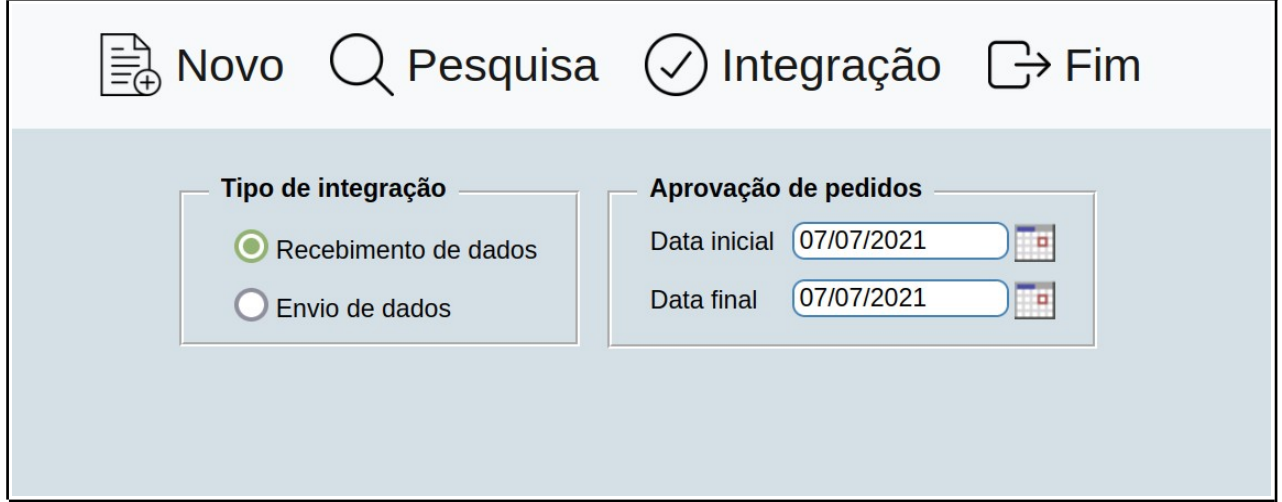

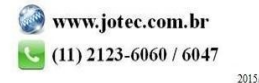

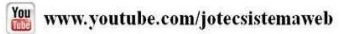

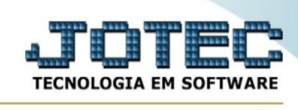

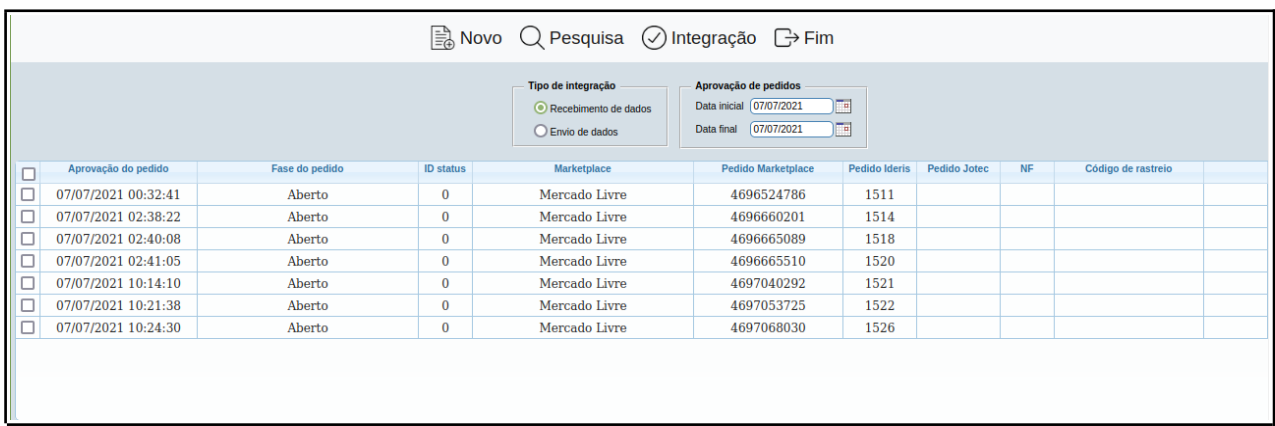

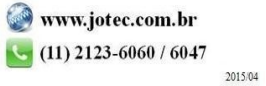